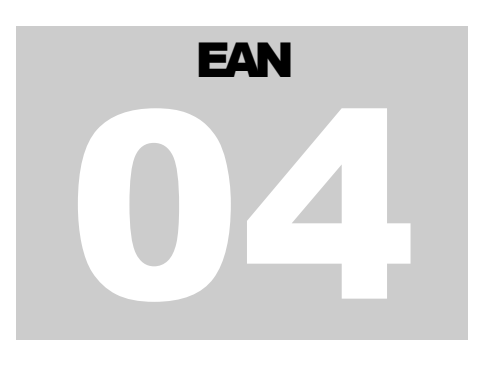

# **AVERY WEIGH-TRONIX**

Engineering Application Note

# **WTCommScl** ActiveX Control

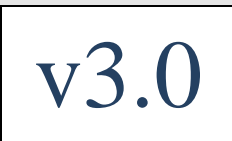

**© A V E R Y W E I G H -T R O N I X – F A I R M O N T , M N .**

# ActiveX Control Documentation

This document is a reformat and update of the *WTCommScl.OCX ActiveX Control Documentation and Features* document (P/N: 8421-15950-04) Rev. B, dated 20-MAR-98. The update occurs as the result of significant software enhancements made to the OCX control beginning with version **(v3.0).** New functionality added will be highlighted in **blue.**

This new version is recommended for new designs only. Binary-compatibility with the previous (v2.0) has been intentionally broken. If you do not need the capabilities added in (v3.0) or above, you may continue to use the version (v2.0) control and this document for your legacy applications. If you choose to replace the legacy (v2.0) ActiveX control currently in your application with the new (v3.0) control in a .NET environment, please see Appendix-A for further information.

A summary of new features added are listed in the **New Features** section of **Appendix-A** at the end of this document.

### *DISCLAIMER:*

*Information provided in this application note, as well as sample source code provided in any media form (if any), is provided free-of-charge to Avery Weigh-Tronix customers for their personal use.*

*NO WARRANTIES: Any free-of-charge software is provided "as-is" with no warranties expressed or implied.*

*NO LIABILITY: To the maximum extent permitted by applicable law, in no event shall Avery Weigh-Tronix or its suppliers be liable for any damages whatsoever (including without limitation, damages for loss of business profits, business interruption, loss of business information, or other pecuniary loss) arising out of the installation, use or inability to use the software provided, even if Avery Weigh-Tronix has been advised of the possibility of such damages.*

# Introduction

This document describes the **WTCommScl** ActiveX control from Avery Weigh-Tronix. This software component is a true 32-bit in-process OCX control (.dll) which can be loaded into any ActiveX compliant development environment.

WTCommScl is a special purpose control which is used to handle all serial communications between a host computer and any Avery Weigh-Tronix scale that supports the NCI 7010 Serial Protocol as defined in the Weigh-Tronix Serial Communications Protocol (SCP-11).

Some scales supported include: the NCI Model 7010 Bench Scale, the Salter Brecknell Model 335 Postal Scale and the Salter Brecknell Model PS25 Postal/Shipping Scale.

By setting just a few properties in the control, a developer can have instant access to weight and status information from the scale.

# Hardware/Software Requirements

- Personal computer running Windows XP (32-bit or 64-bit) or Windows 7 (32-bit or 64-bit). See installation document special instructions when installing on 64-bit systems.
- One available RS-232 Serial COM Port, *or*, one available USB Port if using a virtual communications port driver (VCP).
- A serial cable (may be proprietary for some scales), for legacy installations using traditional serial RS-232 ports, *or* a USB cable for scales that support communications using a virtual communications port/driver.
- Microsoft Visual Basic 5.0 or (6.0) Programming System or other equivalent ActiveX compliant development environment in order to use the OCX control in a visual 'drag-anddrop') design mode *or* any ActiveX compliant development environment to use the .dll as a referenced component in a non-visual design mode.

# Scale Communications

This control provides an event-driven method of handling serial communications from the scale. Each control you use corresponds to one serial port and is used to receive data from one scale. If you need to access more than one scale in your application, you must use more than one **WTCommScl** scale communications control. Each serial port address can be set as a property in the control.

With the event-driven method, your application will be notified the moment an event takes place, such as when a complete weight message has been received from the scale. In such a case, you would use the **OnScaleComm** event to trap and handle these conditions in your application program.

Since the **WTCommScl** control uses the Microsoft MSComm as a constituent control, a lot of the

### W T C O M M S C L A C T I V E X C O N T R O L ( V 3 )

details usually necessary to handle scale communications are hidden and taken care of for you. This includes such items as synchronizing received messages, parsing message strings, extracting and converting weight and status information, handling communication errors and detecting scale disconnect.

This document will describe the control properties, methods and events that are available to the developer.

# Properties, Methods and Events

All properties, methods and events for this control are listed in the following table. Scale related properties and events are listed below and are documented in the following sections. Standard properties and events that are inherited from the MSComm control are marked with an asterisk (**\***) and may not be document here. Please refer to the Microsoft Visual Basic 5.0 (or 6.0) documentation for details.

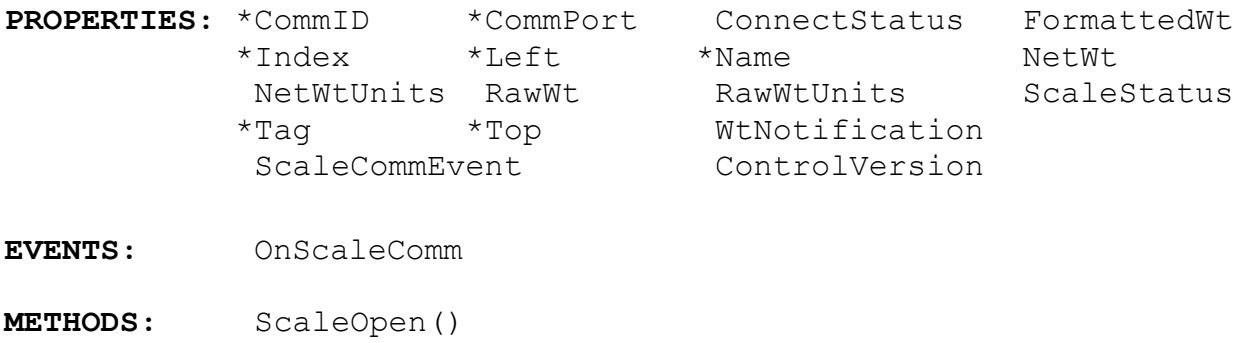

### **CommPort Property**

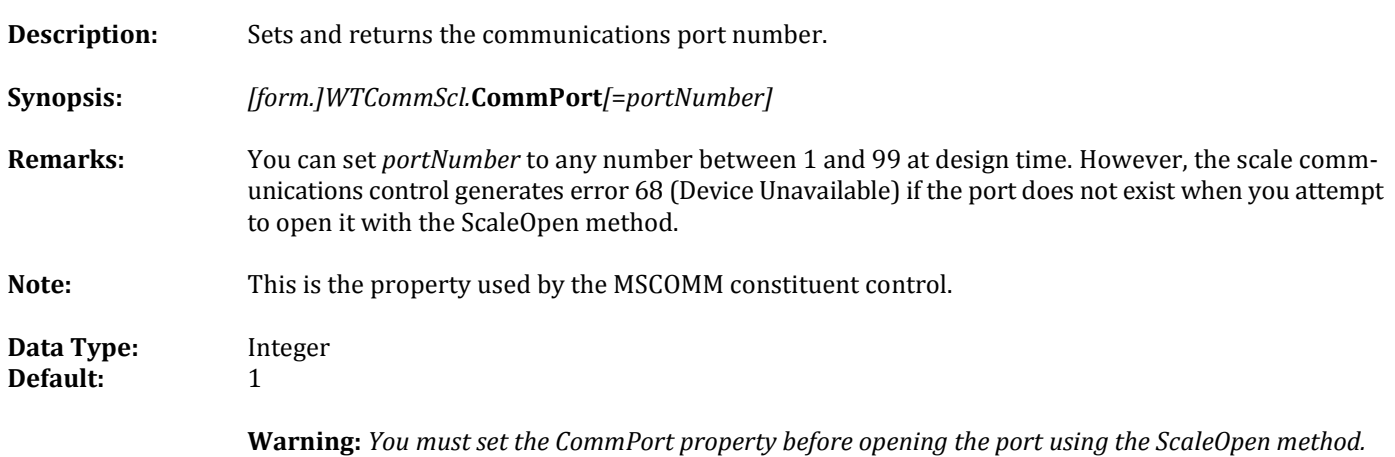

# **ConnectStatus Property**

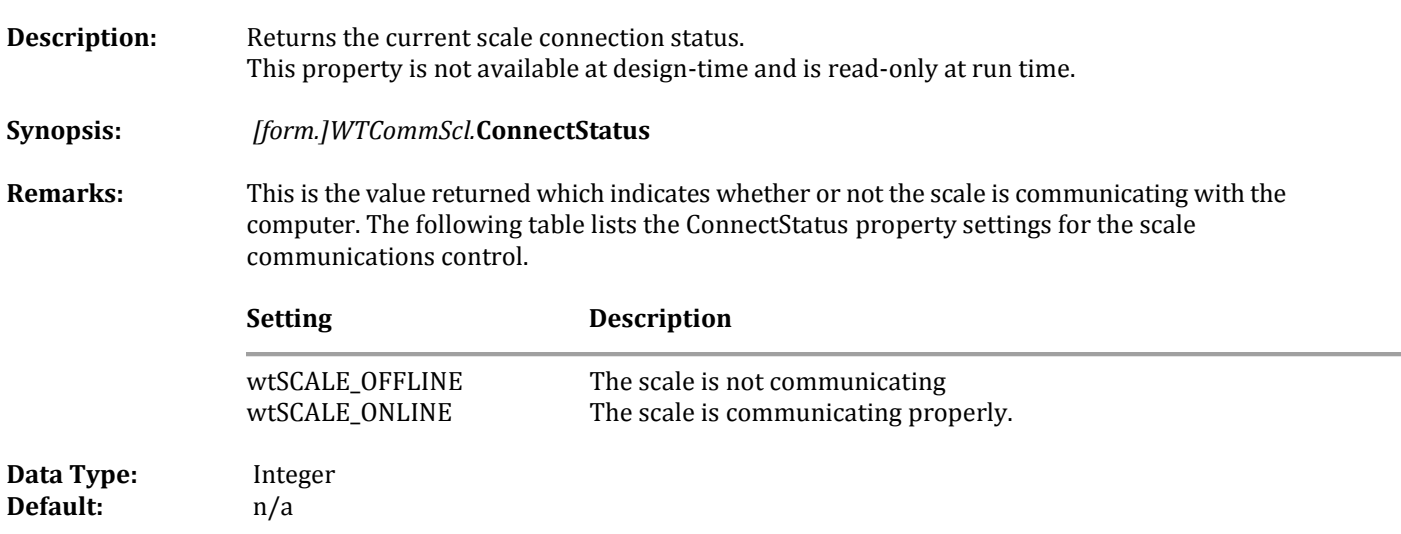

### **FormattedWt Property**

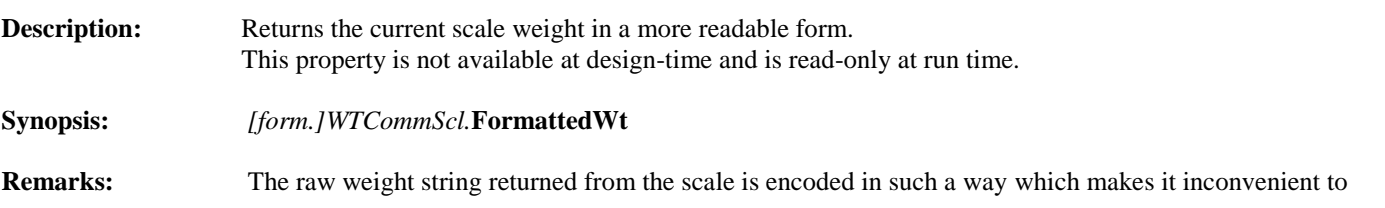

display and read directly. This property uses the raw weight string and units-of-measure status code to format a weight string that is more easily read. The following table lists the weight string formats for the vari ous scale units-of-measure.

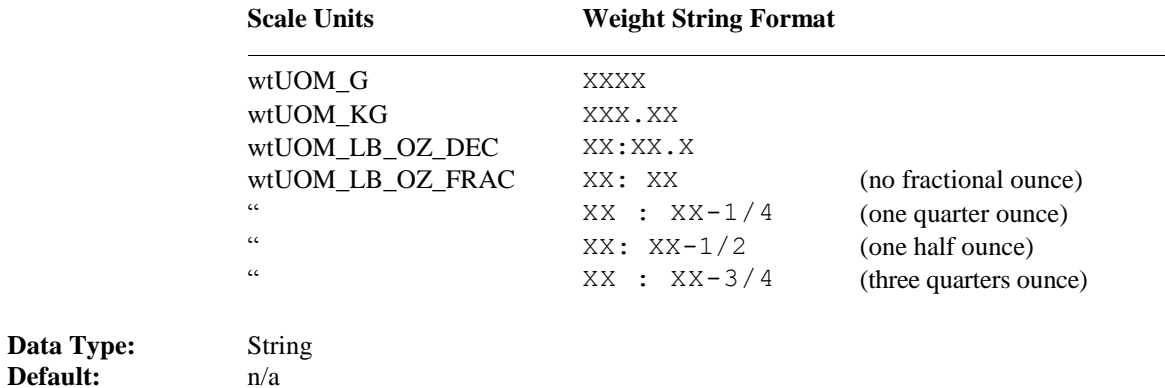

### **NetWt Property**

**Data Type:** 

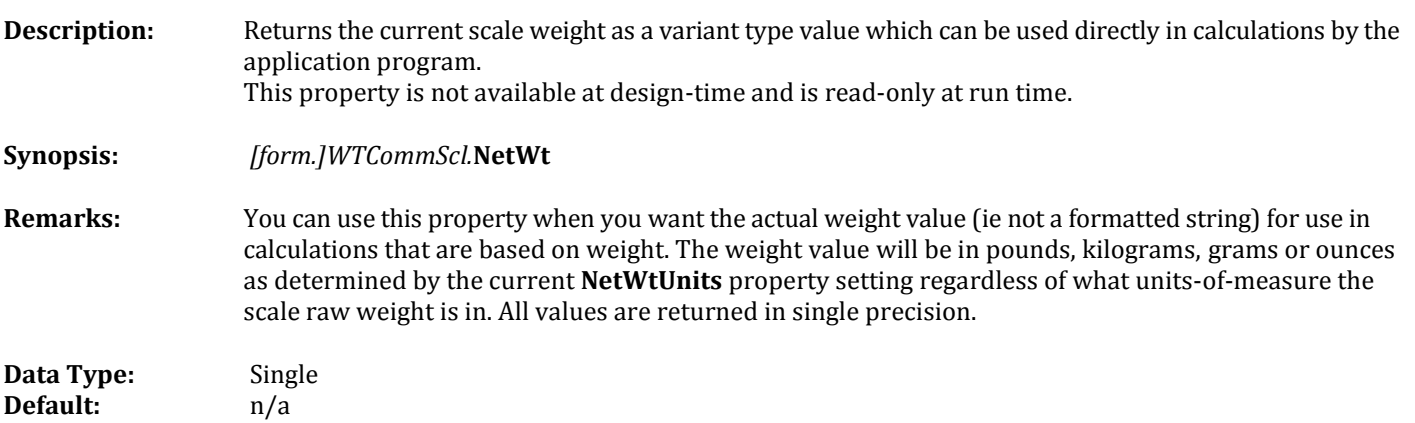

# **NetWtUnits Property**

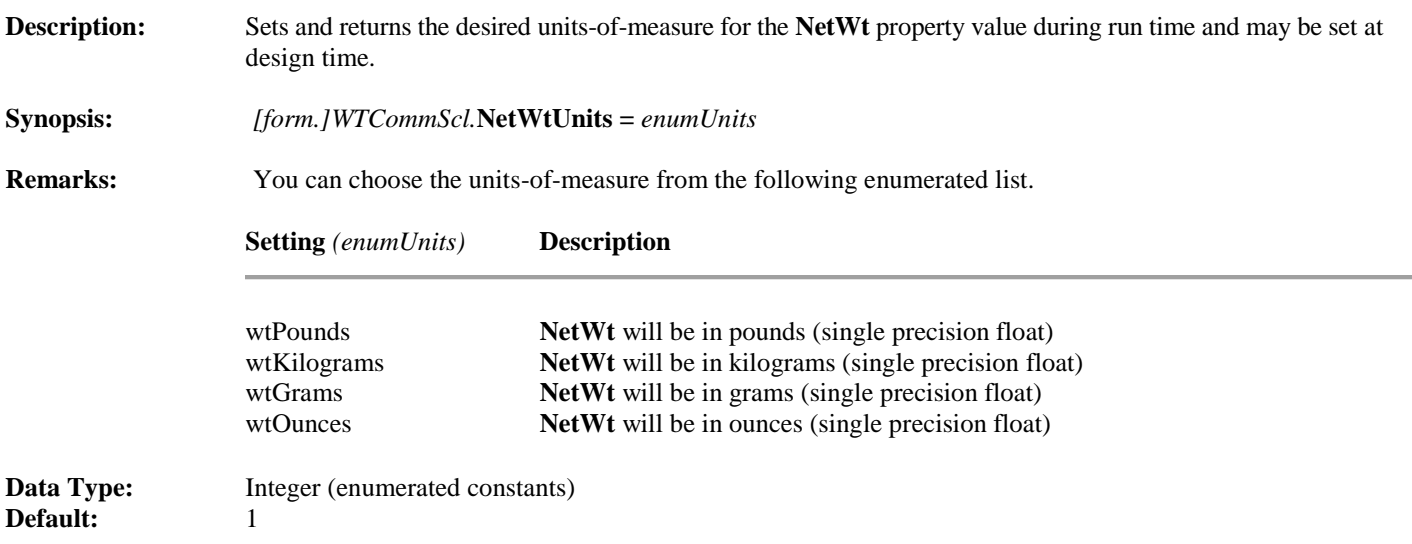

# **OnScaleComm Event**

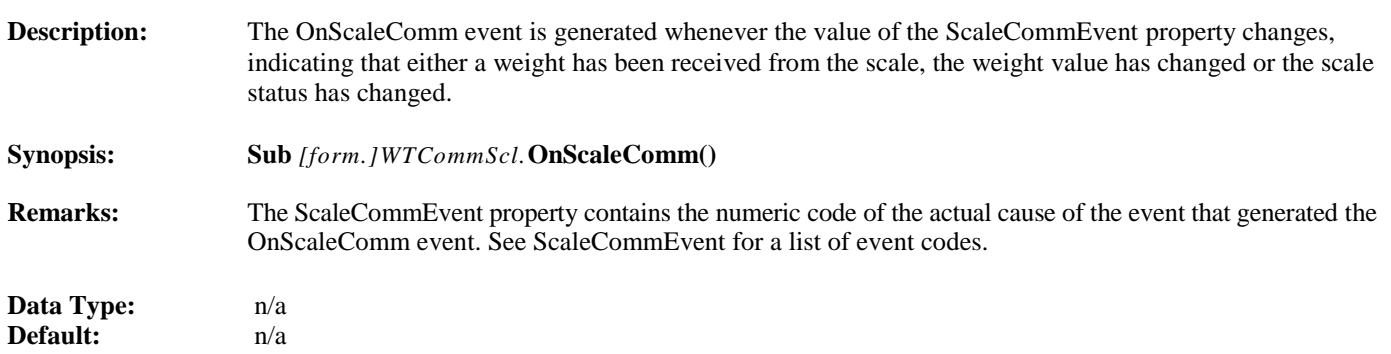

# **RawWt Property**

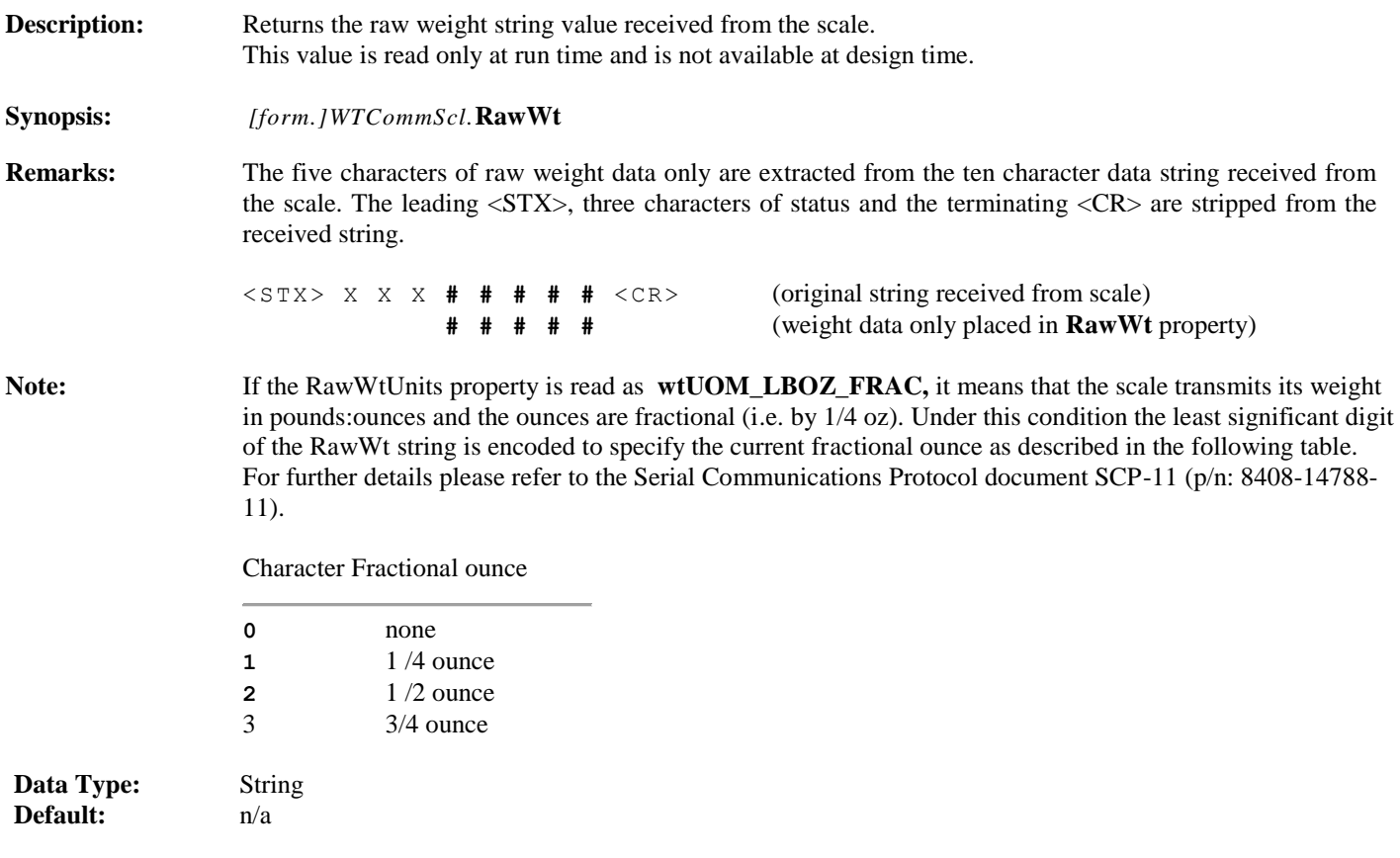

# **RawWtUnits Property**

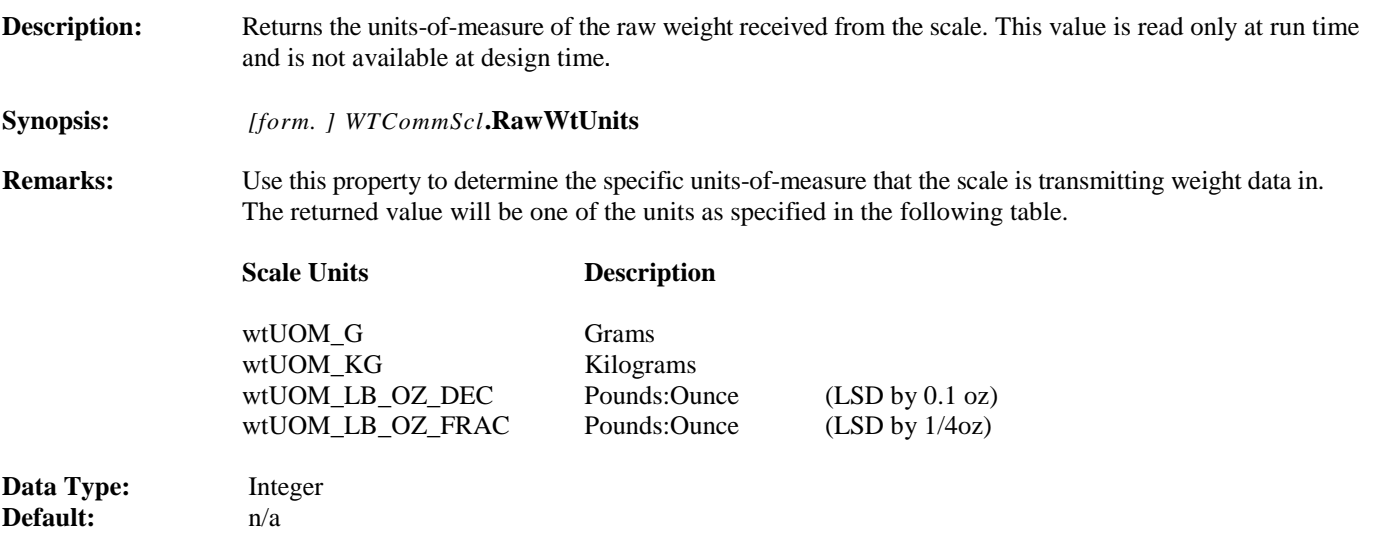

### **ScaleStatus Property**

**Description:** Returns the current scale status code. This value is read only at run time and is not available at design time. **Synopsis:** *[form. ] WTCommScl.* **ScaleStatus**

Remarks: Extracts the 'U' status bits from the first character of the three-character status string and converts it to an integer value representing the current scale status as described in the following table. For further details

please refer to the Serial Communications Protocol document SCP-11 (p/n: 8408-14788-11).

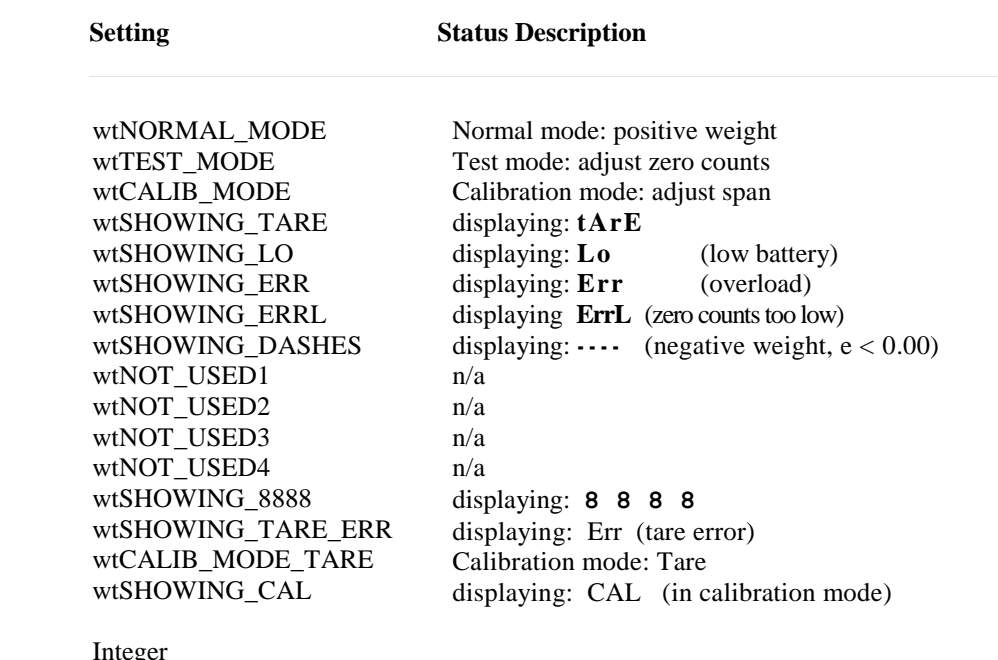

**Data Type:** Integrade Integrals Default:

# **ScaleCommEvent Property**

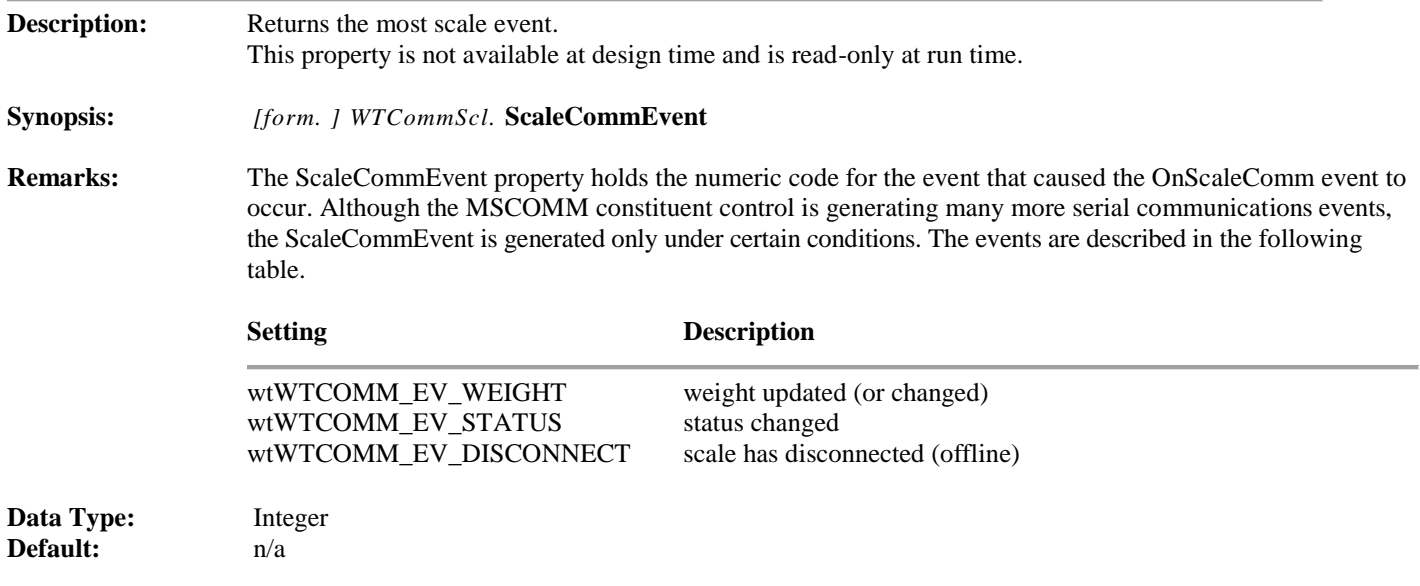

# **ScaleOpen Method**

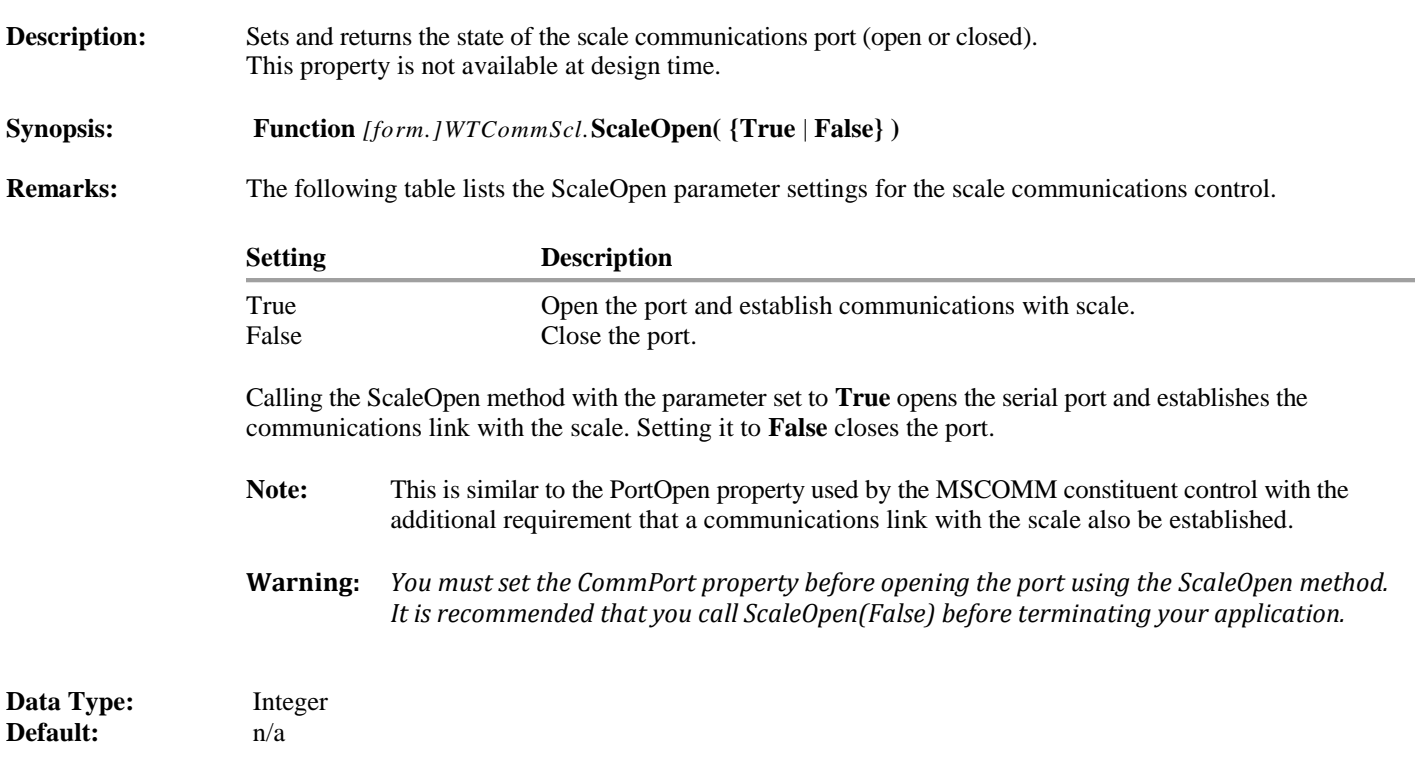

# **WtNotification Property**

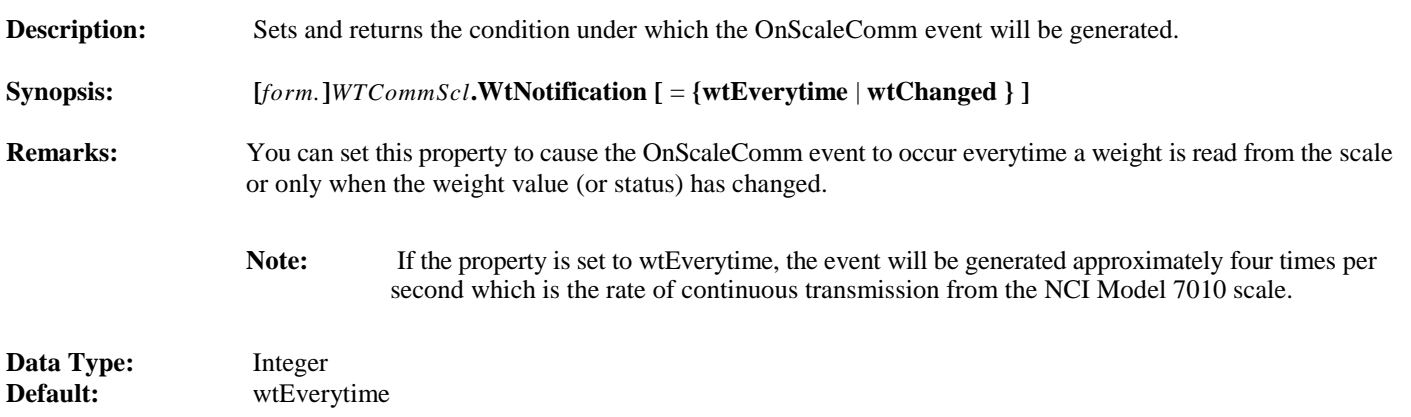

# **ControlVersion Property ControlVersion Property**

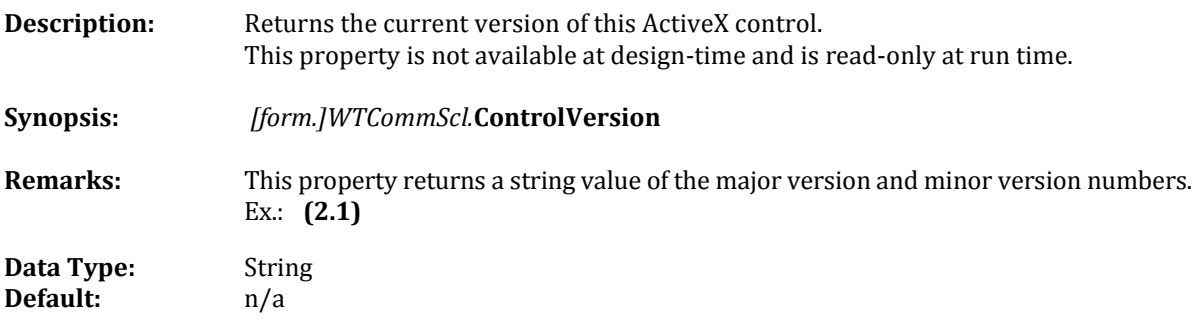

# Enumerated Constants

# Enumerated Constant Definitions

### **Description:** This is the public constant declarations list for enumerated constants defined in the **WtCommScl** ActiveX control (NCI p/n: 1150-16067) developed by Weigh-Tronix/NCI. The developer should use these constants when accessing various properties, events and methods in the scale communications control.

**Note:** Since these constants are defined and made public in the WTCommScl control, no additional file needs to be added to the project in order to use these constants.

### **NetWtUnits**

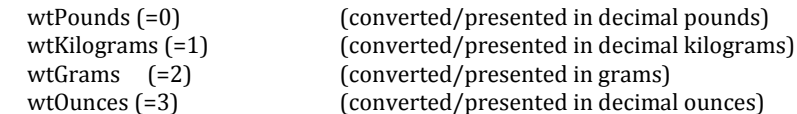

### **WtNotification**

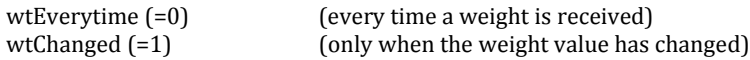

# WTCONST.BAS

# Constant Definitions

**Description:** This is the public constant declarations file for use with the **WTCommScl** ActiveX control. The developer must add this file to the application project to use these constants when accessing various properties, events and methods in the scale communications control.

### **ConnectStatus**

wtSCALE\_OFFLINE = 0 wtSCALE\_ONLINE = 1

### **ScaleStatus**

wtNORMAL\_MODE = 0 wtTEST\_MODE = 1 wtCALIB\_MODE = 2 wtSHOWING\_TARE = 3 wtSHOWING\_LO = 4 wtSHOWING\_ERR = 5 wtSHOWING\_ERRL = 6 wtSHOWING\_DASHES = 7 wtNOT\_USED1 = 8 wtNOT\_USED2 = 9 wtNOT\_USED3 = 10 wtNOT\_USED4 = 11 wtSHOWING\_8888 = 12 wtSHOWING\_TARE\_ERR = 13 wtCALIB\_MODE\_TARE = 14 wtSHOWING\_CAL = 15

### **ScaleCommEvent**

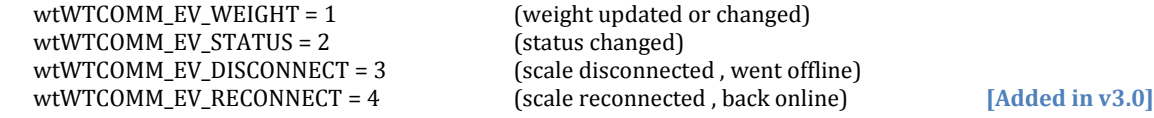

### **RawWtUnits**

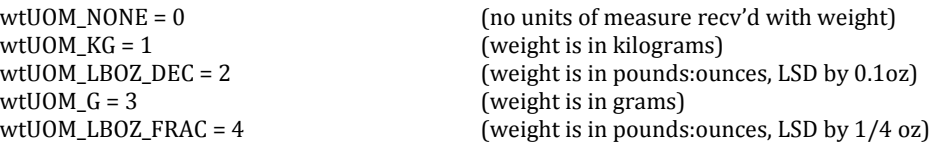

# APPENDIX-A

# **New Features [Added in v3.0]**

- A new **ControlVersion()** method to allow applications to determine the software version of the ActiveX Control.
- A new **wtWTCOMM EV RECONNECT** event to signal the application that the scale communications has been reestablished.
- Faster 'scale disconnected' detection time.
- An 'auto-reconnect' mechanism to periodically check to see if scale communications has been re-established. Please see the **Scale Connection Notes** topic below for further details.
- A new **WTCommScl Tester-3** application used to validate operation of the (v3.0) ActiveX Control and also allow convenient demonstration of the scale disconnect and reconnect mechanism.

The WTCommScl Tester 3 application is available separately (free-of-charge) on the Salter Brecknell software download website at:

**[http://www.brecknellscales.com/index.php?option=com\\_content&task=view&id=9&Itemid=36](http://www.brecknellscales.com/index.php?option=com_content&task=view&id=9&Itemid=36)**

# **Scale Connection Notes [Added in v3.0]**

With the release of version 3.0 of this control, several features have been added in an attempt to provide a more robust connection (and reconnection) mechanism between the scale and a PC application. The following narrative describes the connection scenario. References to 'test status' are messages that would be indicated on the WTCommScl Tester-3 demo/test program at various points in the connection example.

- The scale may be connected to a PC using either an RS-232 or USB cable. A scale connected via a USB cable is likely to receive its' power over the same cable and so may result in a slightly different disconnection scenario described later.
- Initial Connection for a given session requires that the controlling application first must set the **CommPort** property (of the RS-232 or USB Virtual Comm Port) and then call the **ScaleOpen(True)** method. The scale may be powered on or off when the ScaleOpen() method is called. Test status: **MANUAL SCALE OPEN**

Note: If the **ScaleClosed()** method is subsequently called, the demo program indicates status: **MANUAL SCALE CLOSED**

- IMPORTANT: it is recommended that after calling **ScaleOpen()**, the application next read the **ConnectStatus** property from the control. If the **ConnectStatus** value is **wtSCALE\_ONLINE**, then the initial startup is complete and weight data will be available to the application. If the value is wtscale of **FILINE** then the scale is either not connected or not powered on. In that case a warning message might be displayed to a user. For the demo program the status displayed will be: **NO DATA FROM SCALE. PLEASE TURN SCALE ON**.
- Once communications has been established, the control will monitor the receipt of the continuous data from the scale. If any condition occurs which prevents valid scale data from being received for one (1) second, then the control will raise the **wtWTCOMM\_EV\_DISCONNECT** event to the controlling application.
- The control will continuously attempt to automatically reconnect with the scale every three (3) seconds. If the condition causing the loss of data from the scale is corrected, the control will resume reception and raise the **wtWTCOMM\_EV\_RECONNECT** event. It is not necessary for the calling application to call the **ScaleOpen()**method again unless (during the loss of data period) it explicitly closed the communications port by calling the **ScaleOpen(False)** method or the application had been terminated.
- Scale communications with the controlling application can be lost if the interconnect cable (RS-232 or USB) is disconnected or if scale power is turned off.
- $\circ$  When using an RS-232 cable, it is likely that the scale will not lose power if the cable is disconnected. Therefore, when the cable is reconnected, the reception of scale data will be detected by the control, the wtwrcown EV RECONNECT event will be raised, and the application can resume.
- $\circ$  When using a USB cable, (with USB powered scales), the scale will in fact lose power if the cable is disconnected. In this case, Windows will also automatically unload the virtual communications port (VCP) driver. Subsequently, when the USB cable is reconnected it is likely that the user will first have to turn scale power on manually at which point Windows will load the VCP driver, the reception of scale data will be detected by the control, the wtwTCOMM\_EV\_RECONNECT event raised, and the resumption of the application can occur.

# Upgrading from (v2.x) to (3.x) **[Added in v3.0]**

This new version of the ActiveX control is recommended for new designs only. Binarycompatibility with the previous (v2.0) control has been intentionally broken. If you do not need the capabilities added in (v3.0) or above, you may continue to use the version (v2.0) control and this document for your legacy applications.

If you choose to replace the legacy (v2.0) ActiveX control currently in your application with the new (v3.0) ActiveX control within a .NET environment, please be aware of the following considerations:

- If you are in a visual development environment you should remove all references to the WTCommScl (v2.0) ActiveX control, remove the control from the toolbox, and then uninstall the control from your computer. Next, install the new (v3.0) ActiveX control and add it to your toolbox. This should automatically add references to the control class (**WTCommScl.OCX**) and the two new interop wrappers (**AxInterop.WTCommScl\_OCX.DLL** and **Interop.WTCommScl\_OCX.DLL**) that are needed. If not, you will have to manually handle this requirement as needed in your environment.
- In some environments you will now need to fully qualify names to access an enumeration. For example:

```
axWTCommScl1.WtNotification = WT_NOTIFY_ENUM.wtEverytime;
must now become:
axWTCommScl1.WtNotification = WTCommScl OCX.WT NOTIFY ENUM.wtEverytime;
```
 The base WTCommScl control is a 32-bit ActiveX. If the control will be used on a 64-bit PC, then you must install the **WTCommScl ActiveX Control -- Upgrade (v2/v3)** after installing the base control. The upgrade may also be installed on 32-bit PC's.